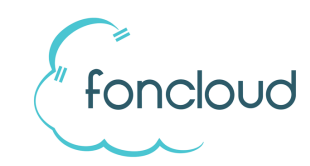

## Kurz-Bedienungsanleitung

# Snom DECT Handsets M25, M65 und M85

## **Vermitteln mit Rücksprache:**

- 1. Gespräch annehmen / laufendes Gespräch
- 2. Betätigen Sie die linke Taste "**Übergabe**"
- 3. Geben Sie das Ziel ein und bestätigen Sie mit der **grünen Hörer-Taste**.
- 4. NUN KANN MIT DEM DRITTEN TEILNEHMER GESPROCHEN WERDEN
- 5. Um das Gespräch zu übergeben, betätigen Sie die rechte Taste "**Übergabe**" Das Gespräch wird an den dritten Teilnehmer übergeben

## **Vermitteln ohne Rücksprache:**

- 1. Gespräch annehmen / laufendes Gespräch
- 2. Betätigen Sie die Taste "**Übergabe**"
- 3. Geben Sie das Ziel ein und bestätigen Sie mit der Taste "**Übergabe**" Das Gespräch wird ohne Rücksprache übergeben.

#### **Vermitteln ohne Anzunehmen:** (wird beim M25 nicht unterstützt)

- 1. Eingehender Anruf
- 2. Betätigen Sie die rechte Taste "**Übergabe**"
- 3. Geben Sie das Ziel ein und bestätigen Sie mit der linken Taste "**Übergabe**" Das Gespräch wird ohne Anzunehmen an das Ziel übergeben.

## **Anruf halten (in Warteposition versetzen):**

- 1. Gespräch annehmen / laufendes Gespräch
- 2. Um den Anruf zu halten, betätigen Sie die Taste "Rückfrage"
- 3. Um den Anruf zurück zu bekommen, betätigen Sie die Taste "Holen"

## **Anrufbeantworter abrufen:**

- 1. Neue AB-Nachrichten werden als Briefumschlag dargestellt.
- 2. Zum Abhören und Löschen der AB-Nachrichten betätigen Sie die Taste "**1**" und halten Sie die Taste fest, bis der Anrufbeantworter angerufen wird. (Voraussetzung: Ihrer Nebenstelle wurde in KIS ein AB zugewiesen. Bitte wenden Sie dich ggf. an den Administrator Ihre Telefonanlage) Eine Anleitung zur Bedienung des Anrufbeantworters finden Sie unter www.foncloud.net/downloads.

#### **Hinweise:**

- 1. Bitte setzen Sie Rufumleitungen nicht im Menü des Handgerätes, sondern ausschließlich auf der Telefonanlage über die hierzu vorgesehenen Funktionscodes. Siehe www.foncloud.net/downloads.
- **2. Die vollständige Bedienungsanleitung des Herstellers finden Sie unter www.foncloud.net/downloads.**